# *t***-Distribution**

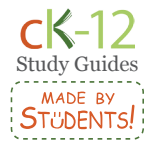

### **Big Picture**

The Central Limit Theorem allows us to approximate the sample distribution as a normal distribution whenever the sample size is greater than 30. It is not always possible, however, to have a large sample size due to costs, available time, or other limitations. When this is the case, we use the *t*-distribution (also known as Student's *t*-distribution).

## **Characteristics**

- Student's *t*-distributions are a *family* of distributions.
- They are symmetrical, bell-shaped, and centered on a mean (just like normal distribution).
- The distribution shape changes as the sample size changes.
- Each distribution has a specific shape (distribution) depending on the number of degrees of freedom.
	- Number of degrees of freedom  $k = n 1$  (*n* is the sample size)

 $0.3$ 

 $0.25$ 

 $0.2$ 

 $0.15$ 

 $0.1$ 

 $\circ$ 

- The *t*-distribution looks more like the normal distribution as the sample size increases.
	- $0.45$ • Once the sample size is large enough, around 120,  $0.4$ then the normal distribution can be used instead of the  $0.35$ *t*-distribution.

*t*-distributions have these characteristics:

- The mean of the distribution equals zero.
- The population standard deviation is unknown.
- Smaller sample sizes produce flatter curves.
- The population is unimodal and 0.05 symmetric.

#### *t***-Test Statistic**

To calculate the *t*-test statistic, use the formula:

- *t* is the test statistic and has *n* 1 degrees of freedom
- $\overline{x}$  is the sample mean
- *μ* is the population mean
- *s* is the sample standard deviation
- *n* is the sample size
- $\frac{1}{\sqrt{n}}$  is the estimated standard error

It looks very similar to the formula for calculating the *z*-score, except *σ* is replaced with *s*.

# **Graphing Calculator**

In a graphing calculator, we can use a command to find the t-distribution. The command is: tpdf(x, df). x is the t value, and df is the degrees of freedom. This will give us the area under the t curve.

 $-2$ 

 $-1$ 

 $\mathsf{O}$ 

 $-3$ 

There is another similar equation called tcdf, which requires us to plug in two values for x: one low and one high. This will give us the area under the t curve between those two values.

If you can't find the commands, check the manual for your graphing calculator. For the TI-83/TI-84, the commands can be found under [2ND][DISTR].

#### **Notes**

Disclaimer: this study guide was not created to re<br>your textbook and is for classroom or individual use Disclaimer: this study guide was not created to replace your textbook and is for classroom or individual use only. to replace only.

 $\overline{G} \overline{O} \overline{O} \overline{O}$